## **TechNote** *Using a Data Table to Send an ASCII Character String*  $\bm{\mathcal{C}}$ **8 Control Technology Corporation, Hopkinton, MA • 800.282.5008 • www.ctc-control.com**

This TechNote is an example of programming a Control Technology controller to send an ASCII data string to remote equipment via the RS232 communications port.

This example is a condensed version of a program, which demonstrates sending simple ASCII character commands to multiple Applied Motion servo drives via RS485 communication, allowing the operator to modify the motion profile parameters of their machine and thus changing process results on the fly. One may utilize a similar or slightly modified program such as this example to send a data string to virtually any ASCII-based serial communicating device such as a message display, or a serial printer etc.

The figure below depicts the components and wiring scheme used in this demonstration.

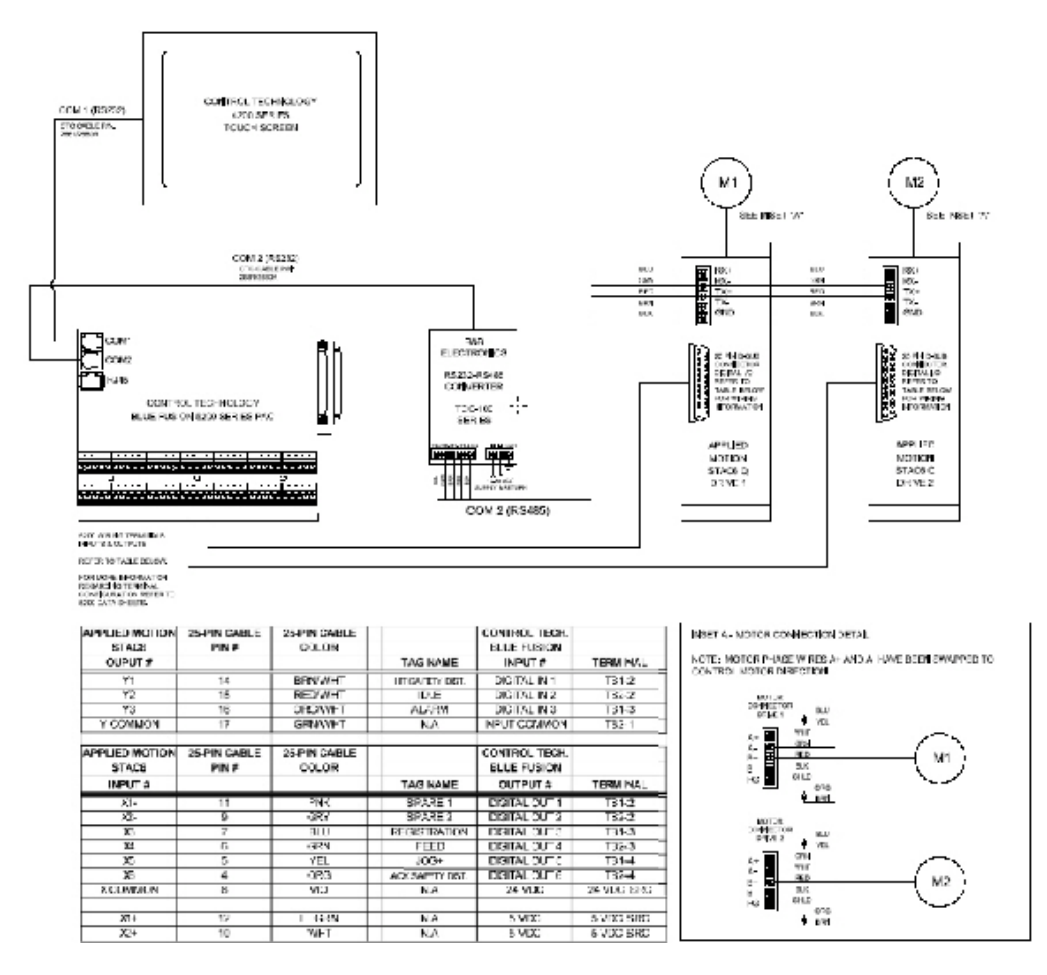

For this particular example, we configure a Data Table in the Blue Fusion to store pre-determined servo drive commands. The Quick Step program simply "points" to a row in the Data Table to send to the servo drive. An "acknowledge" character and CR from the servo drive ensures proper data reception.

The first step of programming would be to configure the Data Table within the controller. For information on configuring a Data Table, refer to *Document No. MAN-1000-A: Quick Step User Guide*. For this example a simple table, 10 rows tall by 10 columns wide is constructed:

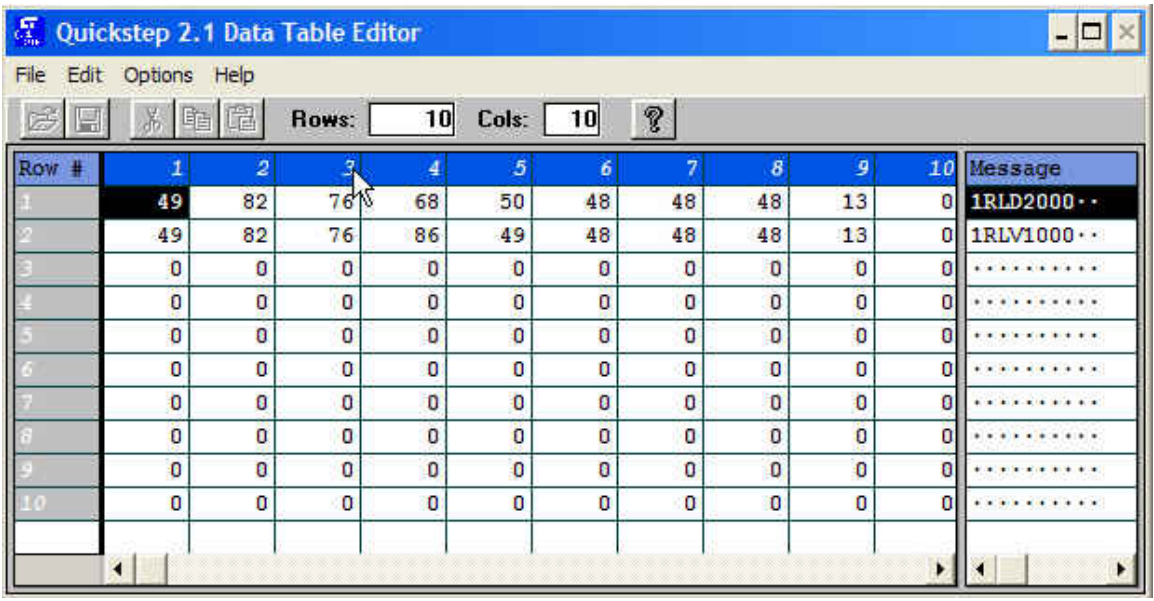

**Note:** The original program as written is capable of sending eight drive parameters to two drives wired to an RS485 bus. For purposes of this Tech Tip, condensing the program and using only data rows 1 and 2 for sending two drive parameters to a single drive will concisely aid reader comprehension. By entering your string under the Message Column, the Quick Step programming software automatically generates the decimal equivalent of each ASCII character and assigns it to the appropriate cell. If our program points to row one of the Data Table, we will send the servo drive command, "1RLD2000". This command sets the Distance parameter in the Applied Motion drive to 2000 pulses. Row 2 sets the Velocity parameter.

An example Quick Step program to accomplish this is as follows:

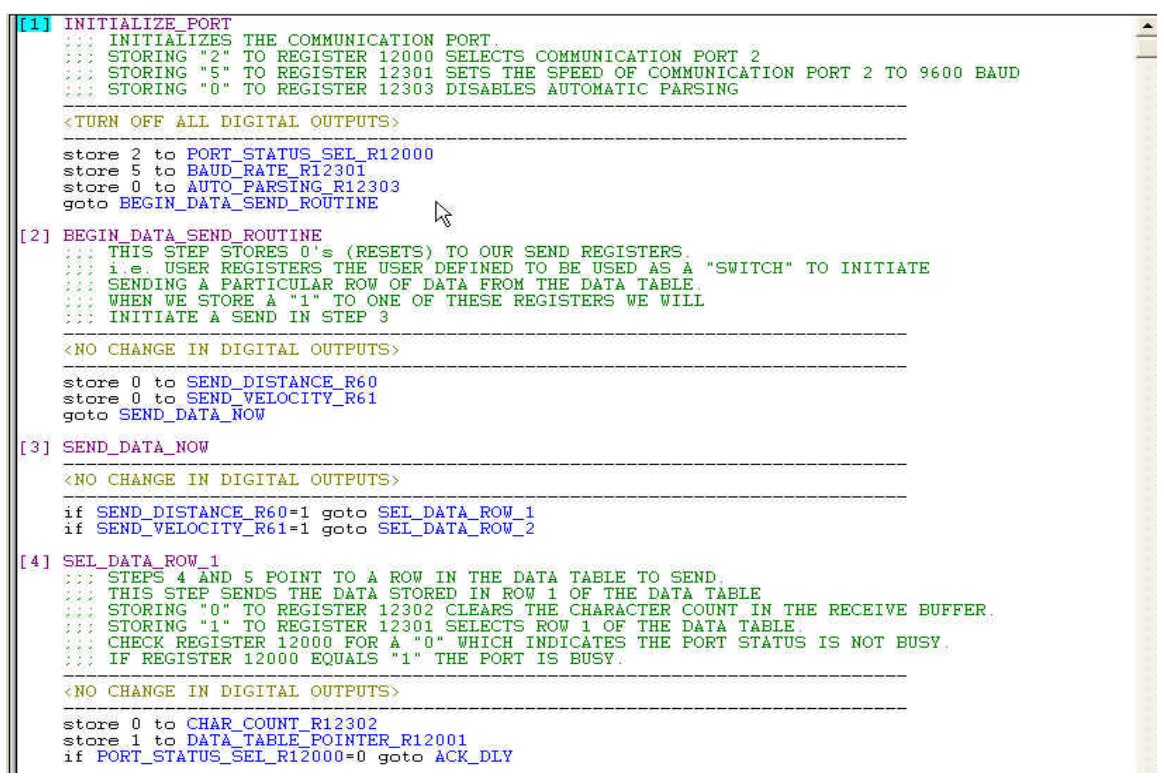

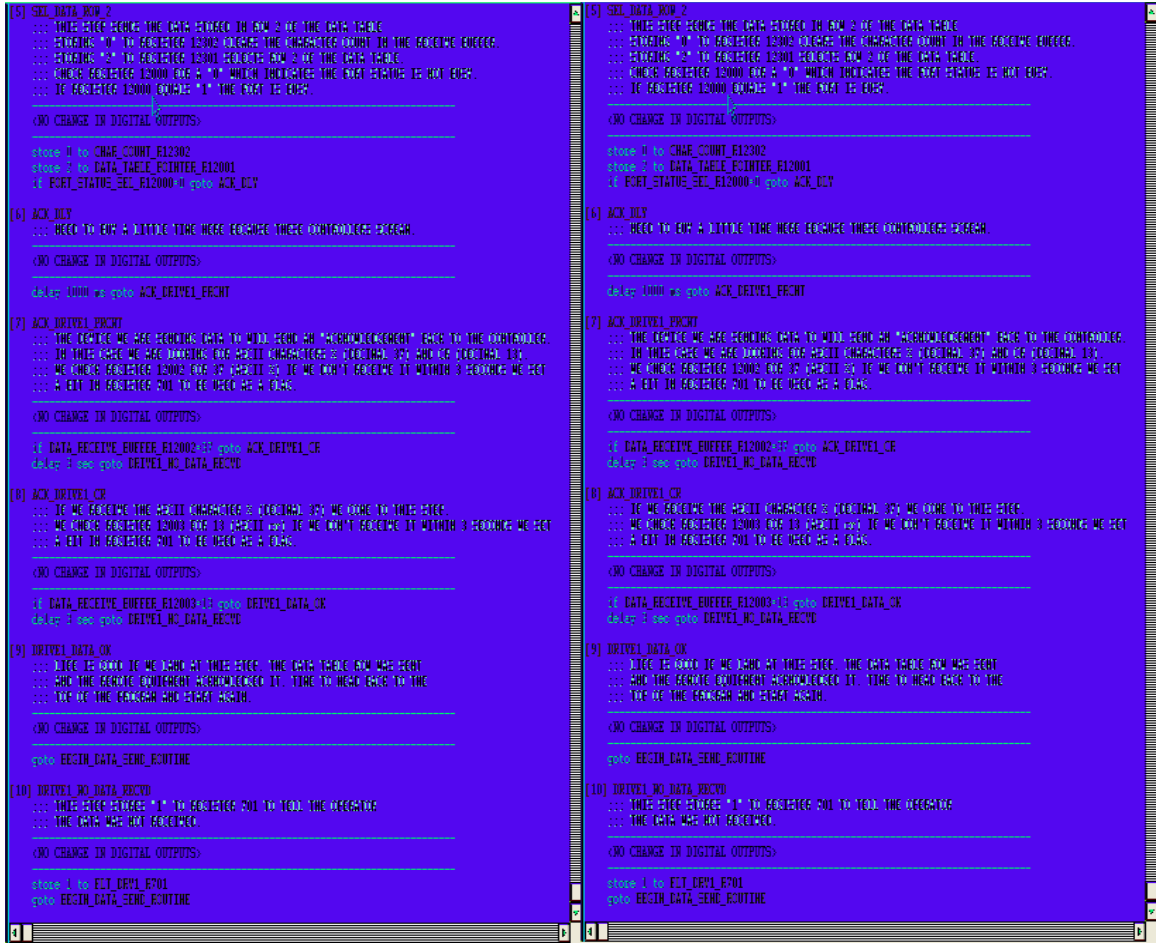

For more information on this example or support for other programming solutions, please contact the Technical Support group at Control Technology Corporation.